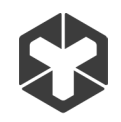

 $\mathbf{u}$ 

# **Manuál MP/GSM-320-3G-Cloud**

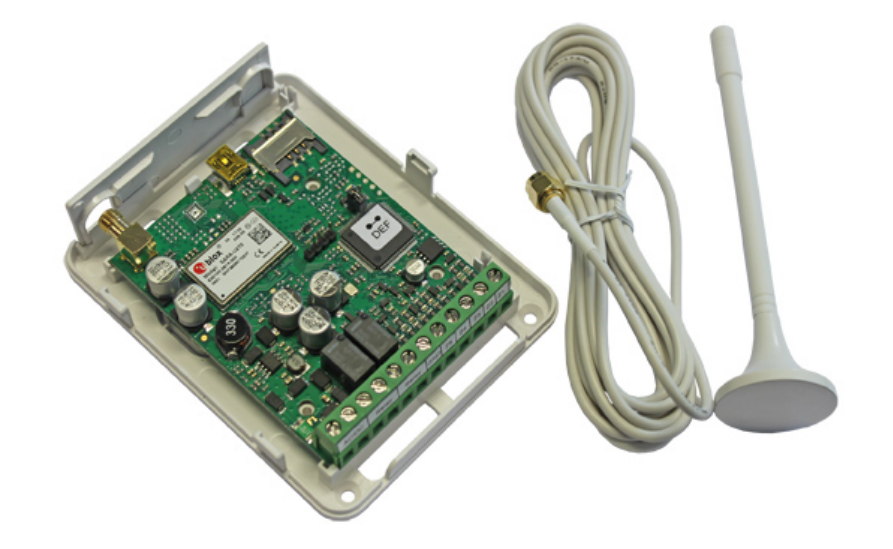

# **1. HLAVNÉ INFORMÁCIE**

## **Hlavné vlastnosti:**

- manuálne ovládanie výstupu bezplatným prezvonením
- automatické ovládanie výstupu časovačom
- konfigurovateľná dĺžka impulzu na výstupe
- automatická synchronizácia dátumu a času
- 5 správcom pre konfiguráciu systému SMS príkazmi, prijímanie poplachu pri narušení vstupu, ovládanie výstupu SMS správami aj bezplatným prezvonením
- databáza 500 užívateľov pre ovládanie výstupu prezvonením
- obmedzenie platnosti užívateľa k nastavenému dátumu a času, resp. po určitom počte prezvonení
- obmedzenie ovládania užívateľmi v závislosti na dni v týždni a čase
- záznam 1000 udalostí, ktoré obsahujú dátum a čas a tiež telefónne číslo a meno správcu užívateľa, ktorý ovládal výstup
- 3 vstupy s užívateľsky definovateľným textom SMS správy pri aktivácii
- periodická INFO SMS o stave systému na telefónne číslo správcu

# **2. TECHNICKÉ PARAMETRE**

#### **2.1. Elektrické a mechanické vlastnosti**

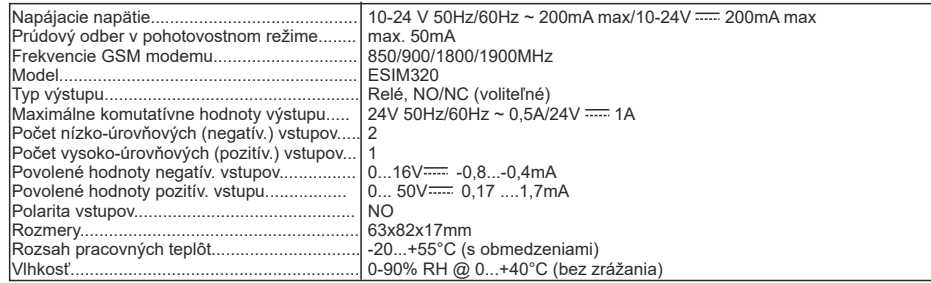

## **3.1. Popis dosky plošného spoja, svoriek a LED indikátorov**

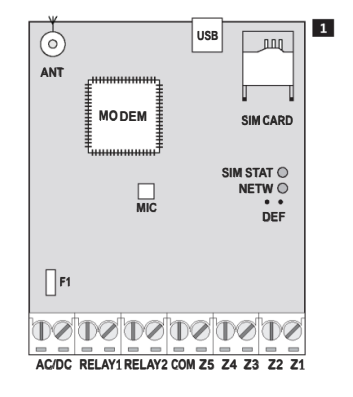

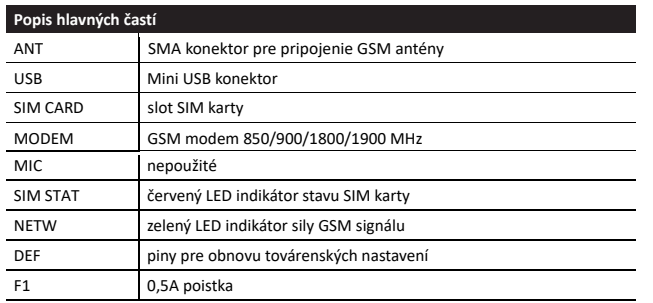

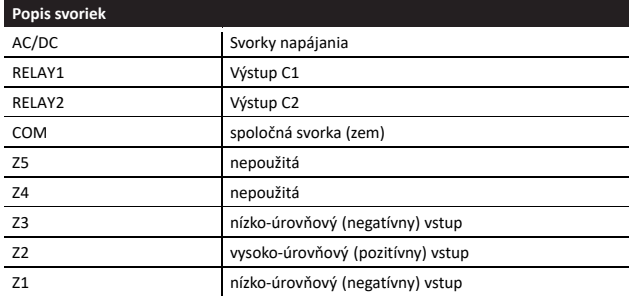

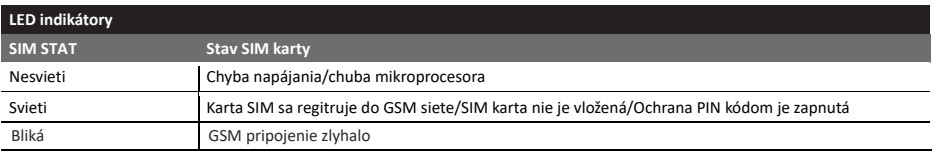

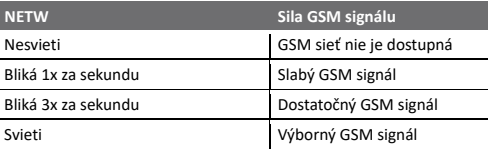

# **2.3 Schéma zapojenia**

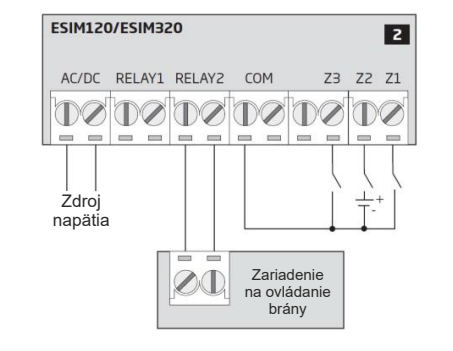

# **3. INŠTALÁCIA**

- systém je určený na inštaláciu v interiéri a LEN v stabilnom prostredí.

- pre pripojenie vstupov/výstupov zariadenia použite 1-žilové nerienené vodiče s prierezom 0,50mm2 s max. dĺžkou 100m.

1. Zapojte systém podľa schémy zapojenia (viď. 2.3.) 2. Pripojte GSM/GPRS anténu. Na základe nasledujúcich odporúčaní umiestnite GSM/GPRS anténu podľa typu antény dodávanej so zariadením:

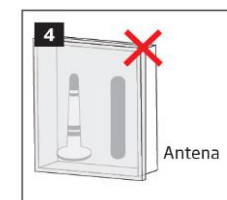

Nikdy neinštalujte anténu:

- do kovovej skrinky - na kovový povrch alebo do blízkosti kovových predmetov

#### 3. Pomocou mobilného telefónu vypnite na SIM karte ochranu PIN kódom v príslušnom menu telefónu. 4. Vlžte SIM kartu do slotu na doske plošného spoja ESIM110/ESIM320.

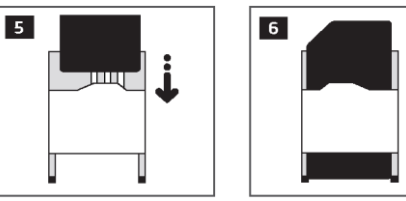

5. Zapnite systém a počkajte, kým LED indikátor STAT nezobrazí stav SIM karty.

6. Keď indikátor STAT zhasne, LED indikátor NETW bliká alebo svieti, čo indikuje úspešné prihlásenie zariadenia do GSM siete.

Pre dosiahnutie najlepšieho signálu pohybujte GSM anténu sledujúc indikátor NETW (viď 2.2.)

**UPOZORNENIE:** ESIM320 môže pracovať s ľubovoľnou kartou SIM a podporuje komunikáciu

7. Ak je to potrebné, zmeňte jazyk systému (viď 6.)

8. Zmeňte továrenské SMS heslo (viď 7.)

9. Nastavte telefónne číslo Správcu 1 (viď 8.)

10. Nastavte čas a dátum v systéme (viď 9.)

11. Takto nakonfigurovaný systém je pripravený na základné používanie. Ak systém neposiela žiadne SMS správy, skontrolujte nastavenie čísla centra SMS správ na SIM karte pomocou mobilného telefónu (viď 16.1.)

**UPOZORNENIE:** Odporúčame tiež na SIM karte vypnúť služby ako hlasová schránka, presmerovanie hovorov a odpoveď na 2G aj 3G. Ďalšie informácie získate od operátora siete. zmeškané/obsadené hovory. Pre viac informácii ako vypnúť tieto služby obráťte sa prosím na Vášho mobilného operátora. Pre zaručenie maximálnej spoľahlivosti systému odporúčame nepoužívať SIM kartu predplateným kreditom. V takomto prípade systém pri vyčerpaní kreditu nebude posielať notifikačné SMS správy ani volať pri poplachu. Odporúča sa zvoliť rovnakého GSM operátora ako vo Vašom mobilnom telefóne. Toto zaručí rýchle a spoľahlivé odosielanie SMS správ. **POZNÁMKA: POZNÁMKA: POZNÁMKA:**

 Aj keď inštalácia ESIM320 nie je náročná, odporúčame ju prenechať osobám s elektrotechnickými skúsenosťami. Takto obmedzíte riziko znefunkčnenia alebo poškodenia prístroja.

# **5. MOŽNOSTI KONFIGURÁCIE**

## **5.1. SMS príkazy**

**! SMS** Symbol podčiarnika "\_" v tomto návode znamená medzeru. Keď píšete MSM príkaz, každý podčiarnik nahraďte jednou medzerou. Nenechávajte v SMS žiadne medzery na začiatku ani na konci správy. Pre konfiguráciu a ovládanie systému prostredníctvom SMS správ pošlite do zariadenia textovú správu s príkazom z jedného z telefónnych čísel správcov. Štruktúra SMS správy je nasledovná: **SMSheslo\_parameter\_hodhota. Továrenské heslo je 0000**. Niektoré SMS príkazy nemajú hodnotu, napr. príkaz STATUS

## **5.2. ELDES Config Tool**

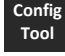

Na konfiguráciu zariadení ELDES lokálne cez USB port zariadenia alebo vzdialene cez GPRS sieť je určený program ELDES ConfigTool.

 Program ELDES Config Tool je chránený SMS heslom. Továrenské SMS heslo je 0000. **POZNÁMKA:**

## **5.2.1. Vzdialená konfigurácia systému cez konfiguračný server**

**UPOZORNENIE: K**eď je funkcia ELDES Cloud Services povolená (pozri bod 21. ELDES CLOUDS), vzdialené pripojenie prostredníctvom prístupu k účtu služby Cloud Services z webového prehliadača. prostredníctvom nástroja na konfiguráciu ELDES nebude možné. V takom prípade môžete použiť funkciu vzdialenej konfigurácie

Konfiguračný nástroj ELDES poskytuje možnosť vzdialenej konfigurácie systému cez internet jedným z nasledujúcich spôsobov: • Proxy server ELDES (odporúča sa). Spojenie môže byť vytvorené v systéme prostredníctvom siete GPRS.

• Spustenie servera TCP / IP v konfiguračnom nástroji ELDES (pokročilý spôsob). Spojenie môže byť vytvorené v systéme prostredníctvom siete GPRS.

Ak chcete začať používať funkciu vzdialenej konfigurácie, postupujte podľa krokov sprievodcu a krokov popísaných na domovskej stránke nástroja na konfiguráciu ELDES. Upozorňujeme, že budete musieť odoslať SMS správu na telefónne číslo systému, aby ste iniciovali vzdialené pripojenie. Nasledujúce kroky sú nasledované inštrukciami, ktoré označujú text, ktorý sa má v tomto prípade odoslať na systémové telefónne číslo.

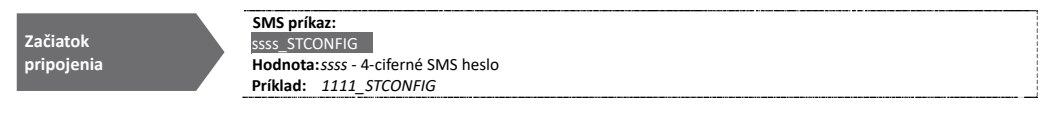

## **5.2.2. Ukončenie procesu vzdialenej konfigurácie**

Pre ukončenie relácie vzdialenej konfigurácie použite jednu z nasledovných metód:

- kliknite na tlačidlo Disconnect alebo Zastaviť a zatvorte program ELDES ConfigTool;

- relácia sa ukončí automaticky po 20 minútach. 5 minút pred ukončením relácie vzdialenej konfiguráciae program ponúkne môžnosť predĺžiť reláciu o ďalších 20 minút

- reláciu vzdialenej konfigurácie je tiež možné ukončiť odoslaním SMS príkazu do zariadenia.

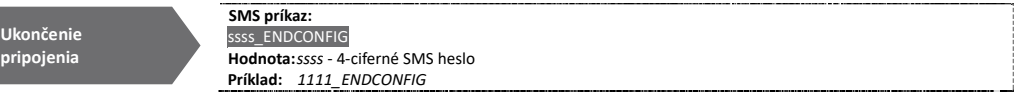

Po ukončení pripojenia systém potvrdí ukončenie relácie vzdialenej konfigurácie SMS správou.

# **6. JAZYK SYSTÉMU**

Systém obsahuje viacjazyčný firmvér pre komunikáciu so správcami prostredníctvom SMS spáv. Jazyk nastavený vo výrobe závisí od krajiny jednotlivých zákazníkov.

Zoznam aktuálne dostupných jazykových verzii:

- Anglicky

- Estónsky
- Nemecky
- Litovsky
- Francúzsky - Slovensky
- **SMS SMS príkaz:** KJ **Hodnota:** KJ - kód jazyka, ( EN - Anglický, EE - Estónsky, DE - Nemecky, LT - Litovský, **Príklad:** *SK* **Config Tool Nastavenie jazyka systemu**  FR - Francúzsky, SK - Slovenský) Túto operáciu je možné vykonať v programe ELDES ConfigTool.

POZNÁMKA: Ak už bol systém nakonfigurovaný, tak zmenu jazyka je možné vykonať len po resete na továrenské nastavenia.

## **7. SMS HESLO**

Z bezpečnostných dôvodov je systém chránený SMS heslom:

-SMS heslo - 4-ciferné heslo určené na autorizáciu SMS príkazov odosielaných správcami a prihlásenie sa do programu ELDES ConfigTool pri lokálnej aj vzdialenej konfigurácii. Továrenské SMS heslo je **0000** a MUSÍ byť zmenené!

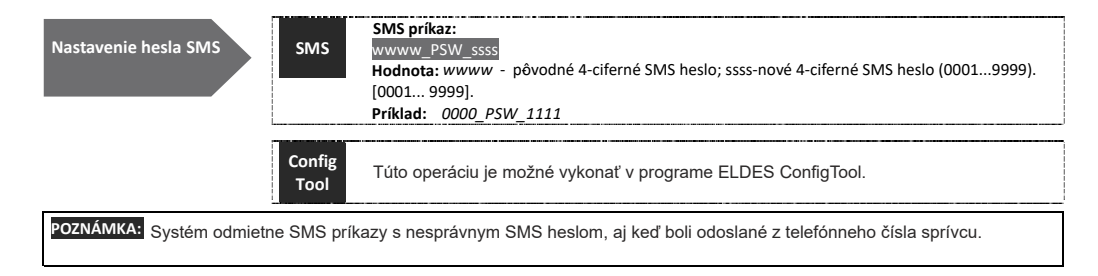

 $\bullet$  and the contract of the contract of the contract of the contract of the contract of the contract of the contract of the contract of the contract of the contract of the contract of the contract of the contract of the

# **8. TELEFÓNNE ČÍSLA SPRÁVCOV**

Systém podporuje 5 telefónnych čísel správcov označených ako Správca1....5. Keď je číslo zadané do systému, správca môže konfigurovať systém prostredníctvom SMS príkazov, ovládať výstup zariadenia bezplatným prezvonením a prijímať SMS správy pri narušení vstupu(ov) zariadenia (viď 14.1.) ESIM320 umožňuje k tel. číslam správcov priradiť výstup C1, C2 alebo obidva výstupy.

Štandardne systém ignoruje všetky príchodzie hovory a SMS správy odoslané z neznámych čísel a tiež ignoruje SMS príkazy s nesprávnym SMS heslom, aj keď boli odoslané z tel. čísla správcu.

Zadanie tel. čísla Správcu1 je povinné. Telefónne číslo Správcu2...5 v systéme nemusia byť zadané. Systém podporuje nasledovný formát telefónneho čísla:

#### - Medzinárodný (bez "+" alebo "00") - [kód krajiny][smerové číslo][tel. číslo; príklad: 21987654321

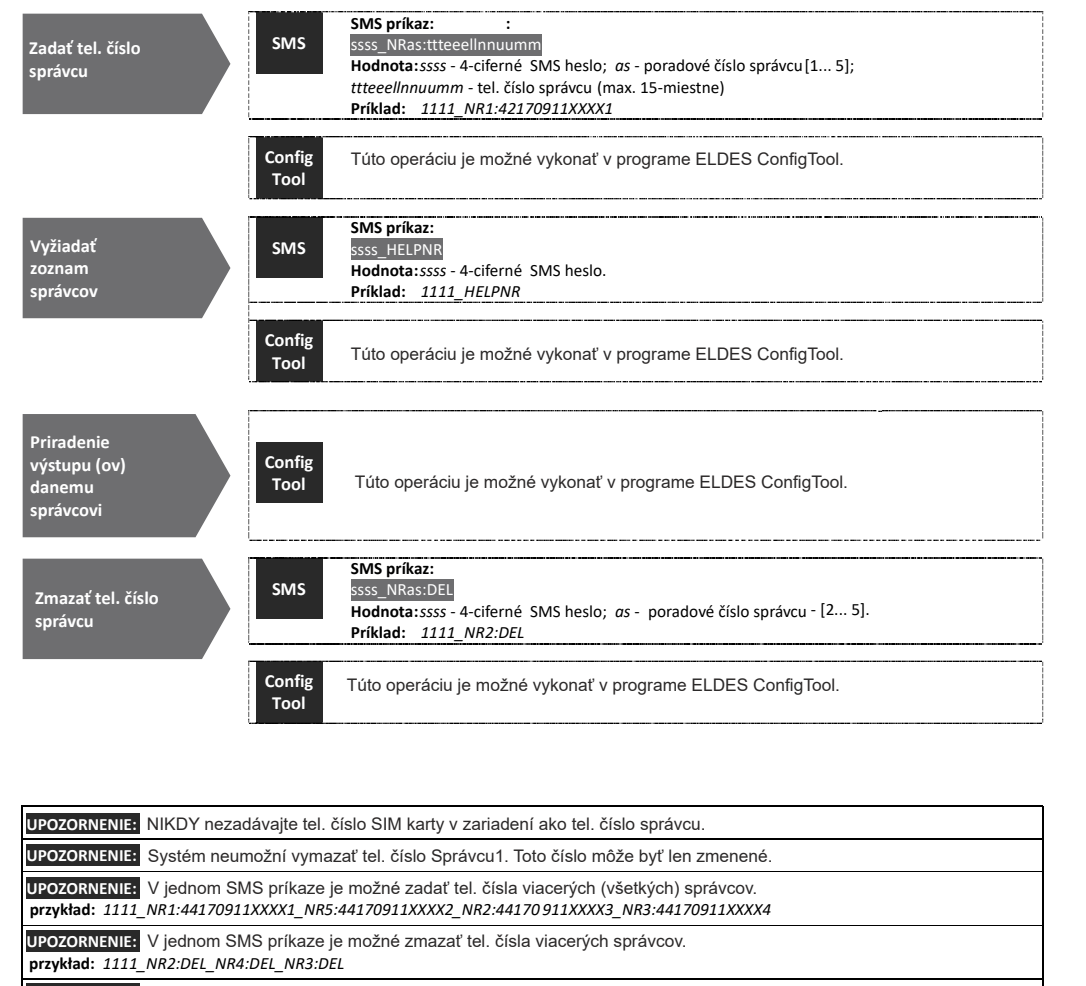

**UPOZORNENIE:** Správca môže SMS príkazom ovládať obidva výstupy bez ohľadu na to, ktorý výstup má priradený na ovládanie (viď 11.3.)

**UPOZORNENIE:** Štandardne počet SMS správ posielaných systémom je obmedzený na 25 denných a 400 mesačných. Viac informácií o správe limitov dodaných SMS správ nájdete v časti 16.1. Obmedzenia na doručené SMS správy (viď 16.1.)

Viac inormácii viď 11.

# **9. DÁTUM A ČAS**

V systéme je integrovaný obvod reálneho času - real-time clock (RTC), ktorý udržiava správný dátu a čas v zariadení, Po zapnutí sytému musí užívateľ v zariadení nastviť aktuálny dátu a čas, inak systém nebude pracovať správne. Po vypnuti systému (odpojení od hlavného aj záložného napájania) musí byť čas v zariadení nastavený znova. Aby ste nemuseli v zariadení nastavovať čas manuálne, použie funkciu automatickej synchronizácie dátumu a času (viď 9.).

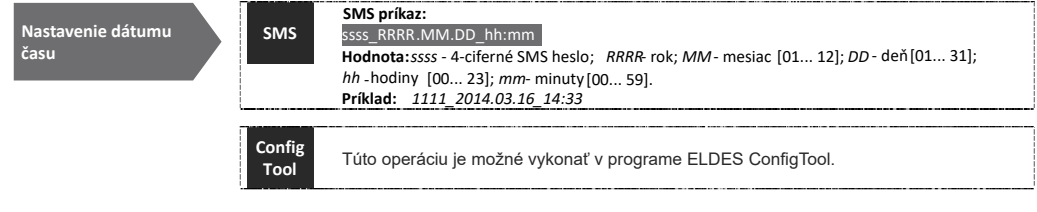

#### **9.1. Automatická synchronizácia dátumu a času**

Táto funkcia umožňuje nastaviť čas a dátum v zariadení automaticky - bez zásahu užívateľa. Zariadenie vykoná automatickú synchronizáciu vždy pri spustení systému a periodicky (štandardne každých 30 dní). Systém podporuje nasledovné metódy automatickej synchronizácie:

- cez **GSM sieť** - keď je povolená, systém automaticky preberá presný dátum a čas od poskytovateľa mobil. služieb cez GSM sieť. Táto metóda je presnejšia, ale niektorí mobilní operátori túto službu nemusia podporovať.

- **SMS správou** - keď je povolená, systém odošle raz za nastavený interval SMS správu na svoje vlastné číslo. Príchodzia SMS potom obsahuje dátum a čas, ktorý je nastavený v SMS centre mobilného operátora. Táto metóda nie je taká presná ako pri priamej synchronizácii dátumu a času cez GSM sieť, ale funguje vždy.

Štandardne je automatická synchronizácia dátumu a času zakázaná (obidve metódy). Povolenie/zakázanie automatickej synchronizácie dátumu a času cez GSM sieť a/alebo zadanie čísla systému pre synchronizáciu dátumu a času SMS správou je možné len v programe ConfigTool.

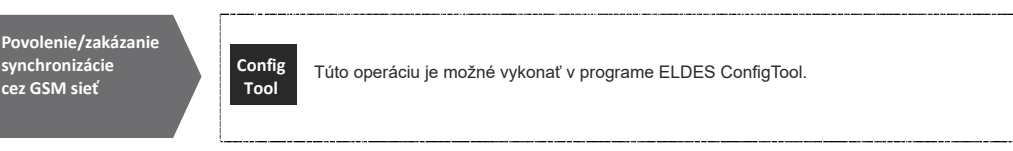

Štandardne je synchronizácia dátumu a času SMS správou zakázaná. Povolenie/zakázanie tejto funkcie zadaním/zmazaním telefónneho čísla je možné v programe ELDES ConfigTool.

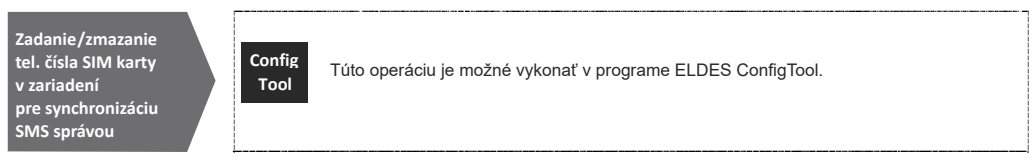

Štandardná perióda pre automatickú synchronizáciu dátumu a času je 30 dní. Nastavenie inej periódy je možné nasledovne:

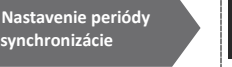

**Config Tool**

Túto operáciu je možné vykonať v programe ELDES ConfigTool.

POZNÁMKA: Keď zapínate funkciu automatickej synchronizácie vzdialene a potrebujete aj vzdialene a reštartovať systém, je to možné podľa postupu popísaného v kapitole 19.

Hodnota periódy automatickej synchronizácie = 0 znamená, že táto funkcia je zakázaná. **POZNÁMKA:**

POZNÁMKA: Ak sú povolené obidve metódy automatickej synchronizácie dátumu a času, systém sa vždy po vypnutí a opätovnom zapnutí najkôr pokúsi o synchronizáciu cez GSM sieť. Ak táto metóda zlyhá, pokúsi sa o synchronizáciu SMS správou.

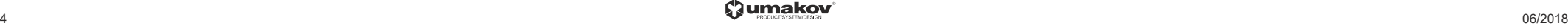

# **10. DATABÁZA UŽÍVATEĽOV**

Systém umožňuje uložiť 2000 užívateľských čísel, ktorí majú potom možnosť ovládať výstup zariadenia zavolaním na telef. číslo systému. Databáza užívateľov systému ESIM320 umožňuje priradiť k užívateľovi výstup C1,C2 alebo aj obidva výstupy súčasne (súbežne ovládanie). Systém podporuje nasledovný formát tel. čísla:

**- Medzinárodný (bez "+" alebo "00") -** [kód krajiny][smerové číslo][tel.čislo]; **Príklad**: 421987654321

Záznam užívateľa v databáze obsahuje jeho tel. číslo (povinný údaj), meno (nepovinný údaj) a ďalšie parametre. Podľa tel. čísla a mena (ak je zadané) je možné vyhľadať užívateľa v databáze. Tieto údaje sa spolu s časovou značkou udalosti ukladajú do záznamu udalostí pri ovládaní výstupu z tel. čísla užívateľa, viď 13.

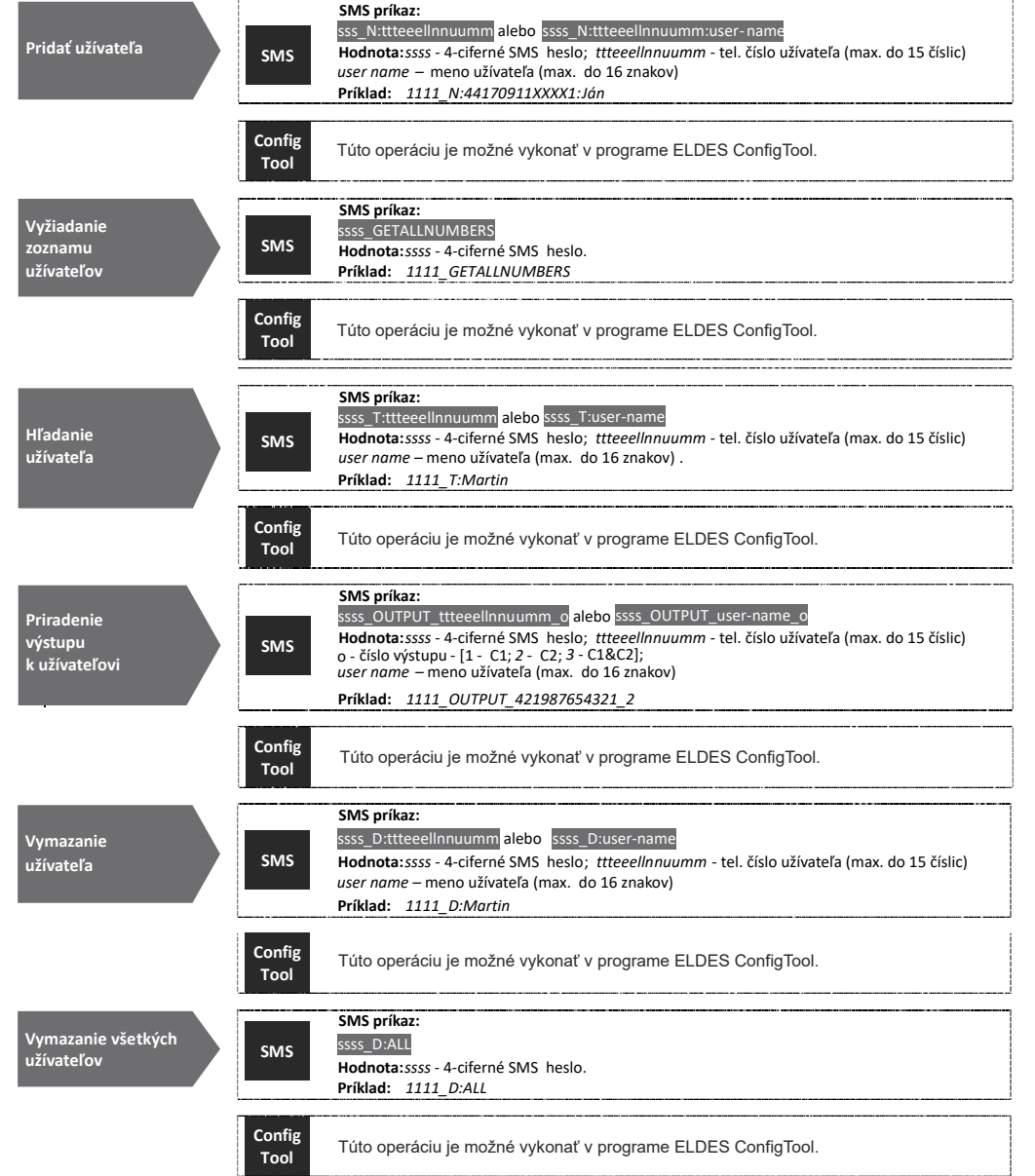

Databázu užívateľov je môžné exportovať do, resp. importovať zo súboru .csv na účely zálohovania alebo pre pohodlnú správu databázy v externej aplikácii.

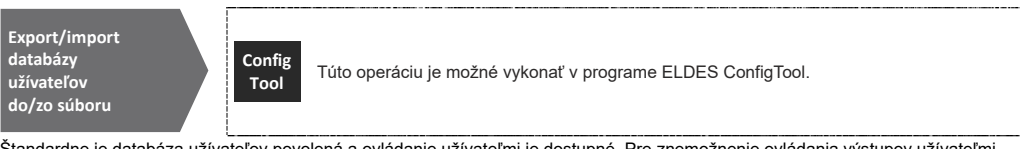

Štandardne je databáza užívateľov povolená a ovládanie užívateľmi je dostupné. Pre znemožnenie ovládania výstupov užívateľmi zakážte databázu užívateľov jednou z nasledovných konfiguračných metód:

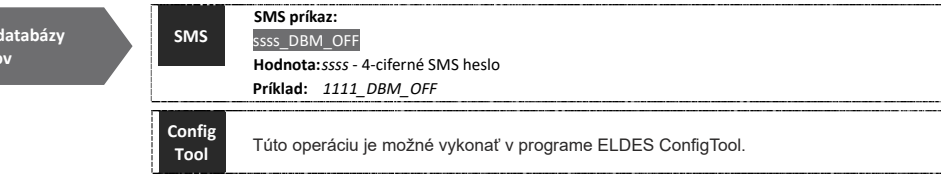

Pre opätovné umožnenie ovládania výstupov povoľte databázu užívateľov:

**Zakázať databázy užívateľ** 

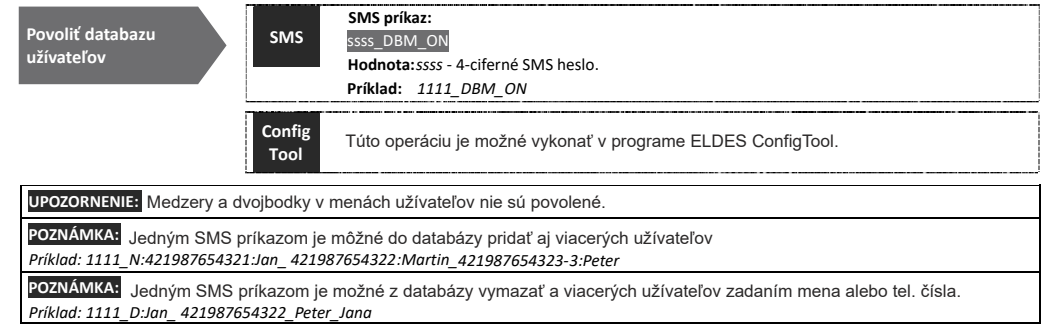

Pre viac informácii o ovládaní výstupov zariadnia viď 11.

## **10.1. Platnosť užívateľov a obmedzenie prístupu**

Systém umožňuje obmedziť prístup na nastavenie časov. Keď je k užívateľovi priradený konkrétny časovač, užívateľ bude môcť ovládať výstup(y) zariadenia len v nastavenom čase v definovaných dňoch týždňa. V systéme je môžné zadefinovať 8 roznycn časovačov, viď 12.

Systém tiež umožňuje nastaviť platnosť užívateľa podľa:

- D**átumu platnosti (platný do)** v nastavený deň je užívateľ automaticky vymazaný z databazy užívateľov
- **Počítadla vstupov** pri dosiahnutí nastaveného počtu vstupov (ovládaní výstupu zavolaním)

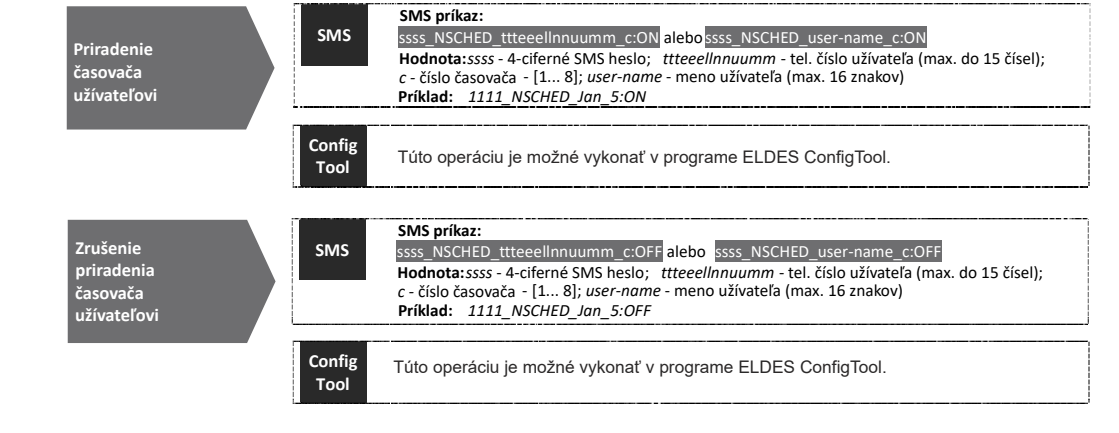

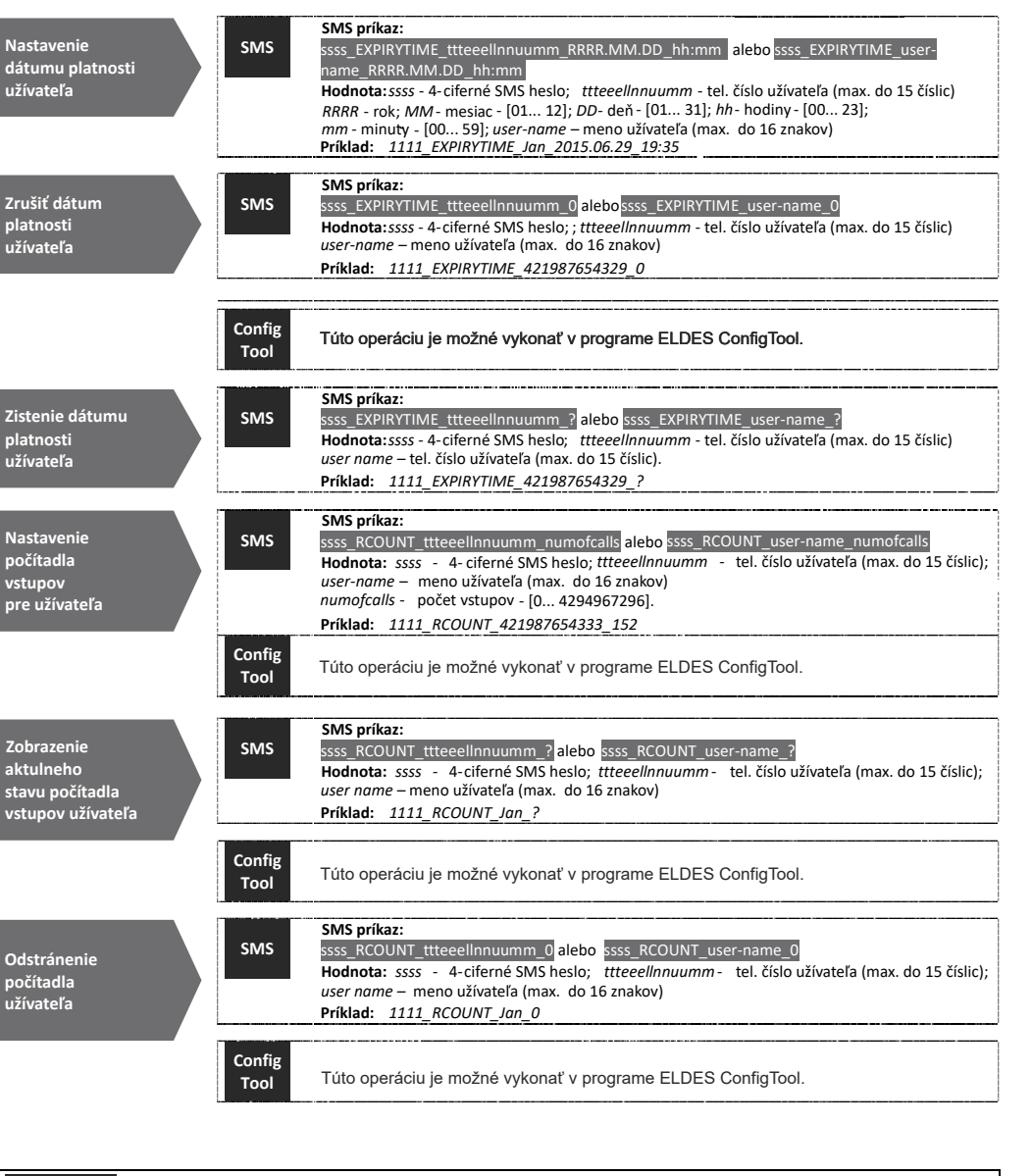

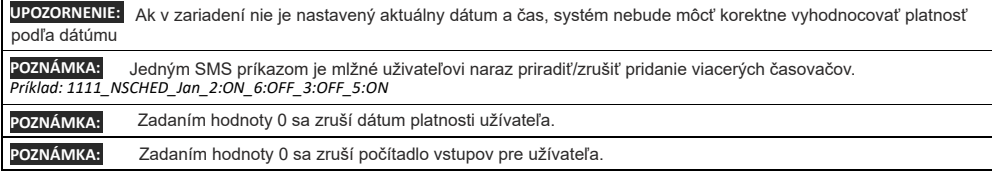

# **11. VÝSTUP(Y)**

Systém je vybavený 2 zabudovanými výstupmi. K týmto výstupom sa pripája ovládané zariadenie (zvyčajne kontrolna jednotka garážových brán, závor a pod.) Výstupy ESIM 320 je môžné ovládať: - Bezplatným prezvonením z tel. čísla správcu alebo užívateľa

- SMS príkazom z tel. čísla správcu

- Automaticky - priradeným časovačom, resp. časovačmi

Polaritu výstupu (NO/NC) je možné nastaviť.

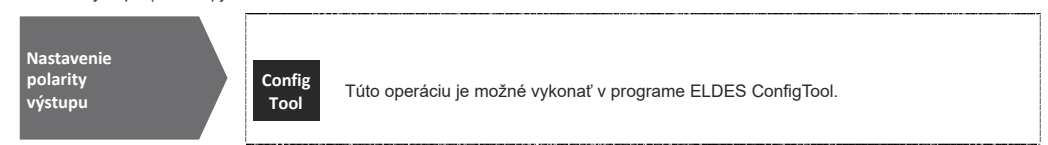

Systém umožňuje zobraziť aktuálny stav výstupu pomocou nasledujúcej metódy konfigurácie

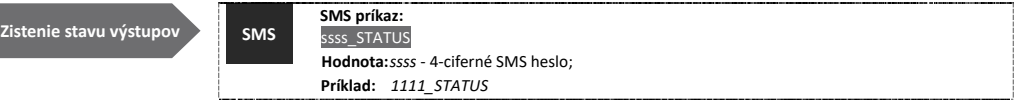

**UPOZORNENIE:** Keď je k výstupu priradený časovač pre automatické ovládanie, užívatelia nebudú môcť tento výstup ovládať prezvenením ani správcovia SMS príkazom.

## **11.1. Názov výstupu**

Výstup(y) majú textový názov - meno, ktoré je možné zmeniť. Zvyčajne sa používa názov zariadenia, ktoré je pripojené k výstupu, napr: Brana. Názov je možné zadať do SMS príkazupre ovládanie výstupu namiesto čisla výstupu. Štandardné názvy výstupov sú: C1 - Controll1, C2 - Controll2.

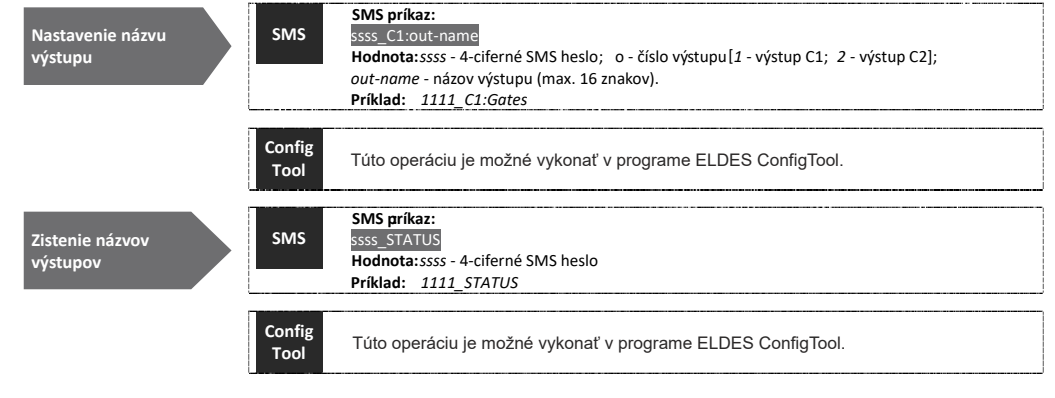

**UPOZORNENIE:** Medzery, dvojbodky, bodkočiarky a názvy parametrov alebo hodnôt príkazov ako napr. PSW, STATUS, ON, OFF atď. v názvoch výstupov niesú povolené.

#### **11.2. Ovládanie výstupu prezvonením**

Pre otvorenie alebo zatvorenie brány zavolajte na tel. číslo systému z jedného z čísel užívateľov alebo správcov (viď 10. a 8.) Tel. hovor je bezplatný, pretože systém ho ukončí automaticky (zloží) a zopne, resp. rozopne výstup na nastavený časový impulz (štandardne 2s), čím v závislosti na aktuálnom stave výstupu a polarite výstupu (NO/NC) otvorí alebo zatvorí bránu. Ak s rovnakom čase na systém zavolá viacero užívateľov, systém prijme hovor od toho užívateľa, ktorý sa dovolal ako prvý a ostatné hovory ignoruje.

Systém podporuje potvrdenie ovládania výstupu spätným prezvonením, viď 11.4.

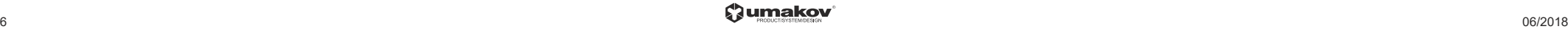

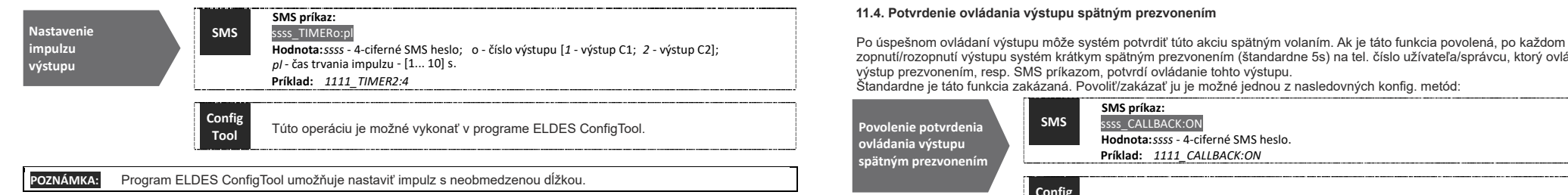

## **11.3. Ovládanie výstupu SMS príkazom**

Pre otvorenie alebo zatvorenie brány pošlite na telefónne číslo systému SMS príkaz z jedného z piatich čísel správcov (viď 10.) Systém zopne/rozopne výstup na nastavený impulz, čím v závislosti na aktuálnom stave výstupu a polarite výstupu (NO/NC) otvorí alebo zatvorí bránu. SMS správa s potvrdením bude odoslaná na tel. číslo správcu, ktorý SMS príkaz odoslal (viď 11.).

Ak chcete okamžite zapnúť / vypnúť výstup a nastaviť jeho stav na ON / OFF pri spustení systému, pozrite si nasledujúcu konfiguráciu metódy:

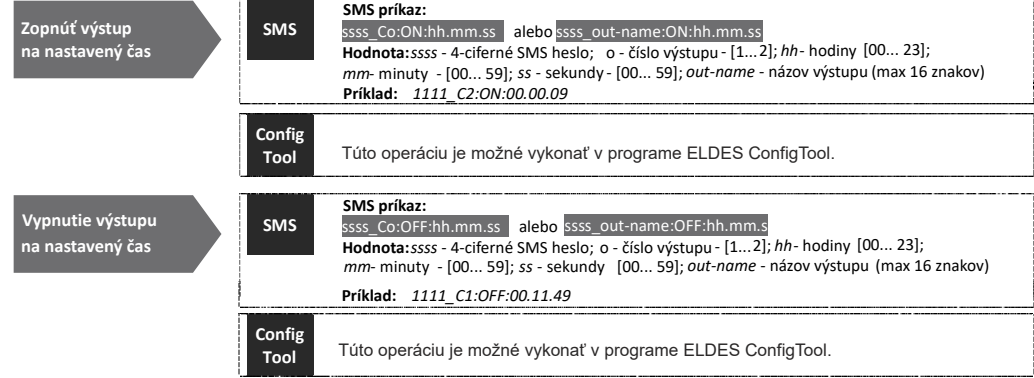

Trvalé zopnutie/rozopnutie výstupu a nastavenie polarity výstupu pri spustení systému je možné jednou z nasledovných konfiguračnych metód:

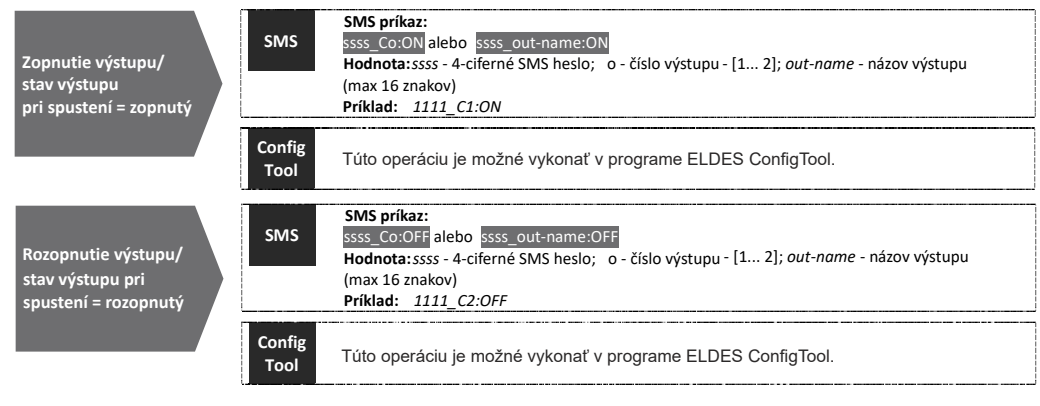

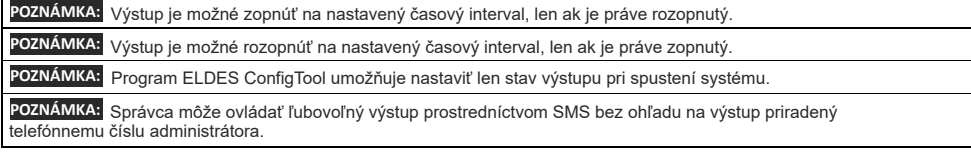

Po úspešnom ovládaní výstupu môže systém potvrdiť túto akciu spätným volaním. Ak je táto funkcia povolená, po každom zopnutí/rozopnutí výstupu systém krátkym spätným prezvonením (štandardne 5s) na tel. číslo užívateľa/správcu, ktorý ovládal

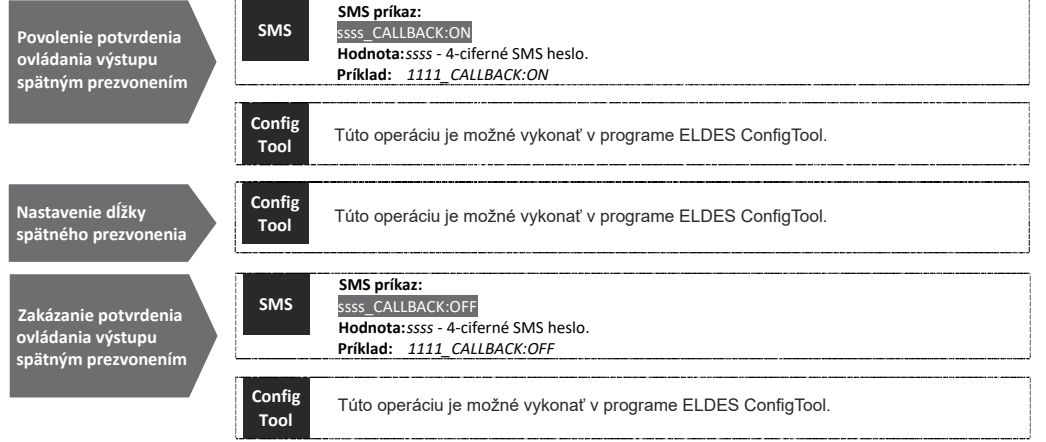

#### **11.5. Ovládanie výstupu z ľubovoľného čísla**

Po zadaní telefónneho čísla správcu do zoznamu, systém ignoruje všetky prichádzajúce hovory z neznámych tel. čísel. Aby bolo možné ovládať alebo zakázať riadenie výstupov prostredníctvom bezplatných telefónnych hovorov z telefónneho čísla, ktoré nie je nakonfigurované v zozname, vykonajte nasledovné nastavenie:

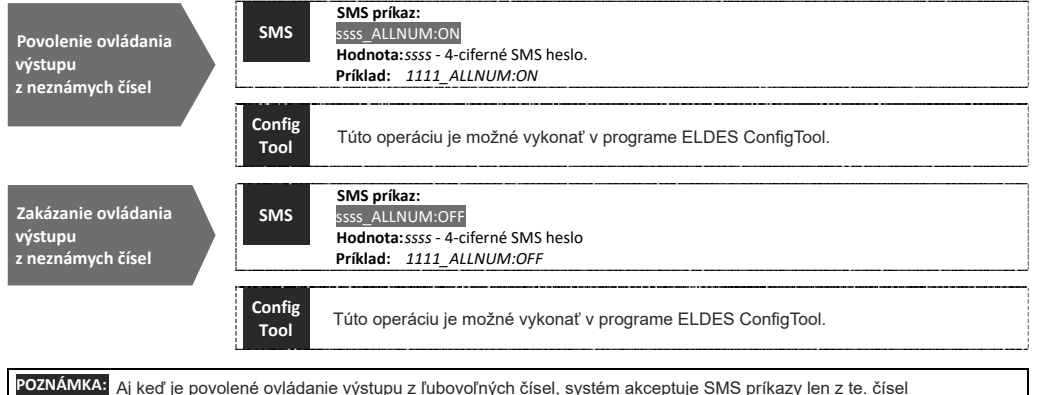

POZNAMKAJ Aj keď je povolené ovládanie výstupu z ľubovoľných čísel, systém akceptuje SMS príkazy len z te. čísel uložených správcov.

POZNÁMKA: Keď je povolené ovládanie výstupu z ľubovoľných čísel, volajúci z čísel, ktoré nie sú uložené v databáze zariadenia, budú môcť ovládať výstup C1 a C2.

#### **11.6. Ovládanie výstupu časovačom**

Systém podporuje automatické ovládanie výstupov podľa priradených časovačov. Keď je k výstupu priradený jeden alebo viacero časovačov, výstup automaticky zopína a rozopína podľa dňa týždňa a času nastavenom v časovači. Systém umožňuje nakonfigurovať až 8 rôzných časovačov (viď 12.).

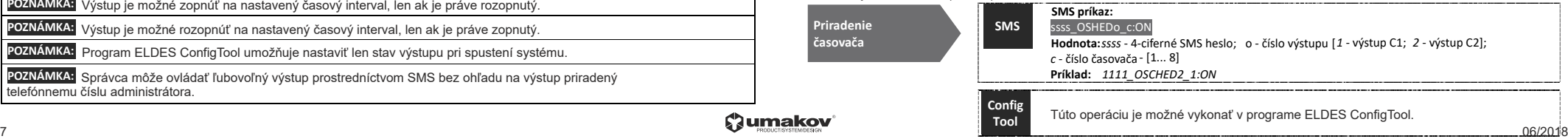

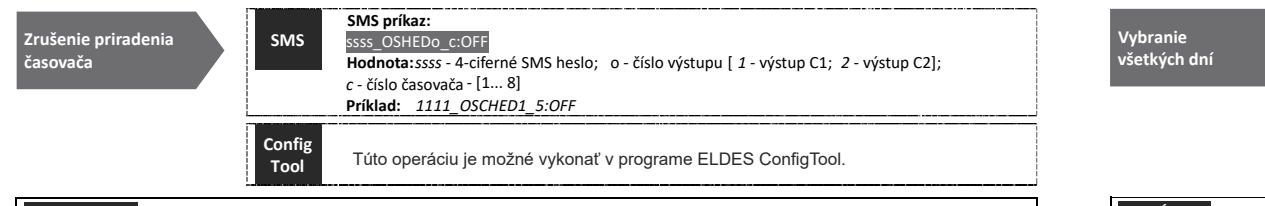

**UPO** Keď je systém ovládaný časovačom, nie je možné ovládať ho prezvonením ani SMS príkazom. **ZORNENIE:**

# **12. ČASOVAČE**

V systéme je možné nadefinovať 8 nezávislých časovačov. Pre každý časovač je možné nadefinovať dni v týždni, čas spustenia a čas zastavenia časovača. Časovače slúžia na obmedzenie prístupu užívateľov (viď 10.1) a tiež na automatické ovládanie výstupov (viď 11.6). Každý časovač má nasledovné parametre:

- **Trvale** - časovač bude platný stále, bez ohľadu na deň a čas

- **V definovanom čase** - časovač bude platný len vo zvolených dňoch týždňa a v rozmedzí času spustenia a času zastavenia

- **Čas spustenia** - definuje hodinlu a minútu spustenia časovača

**Tool**

- **Čas zastavenia** - definuje hodinlu a minútu zastavenia časovača

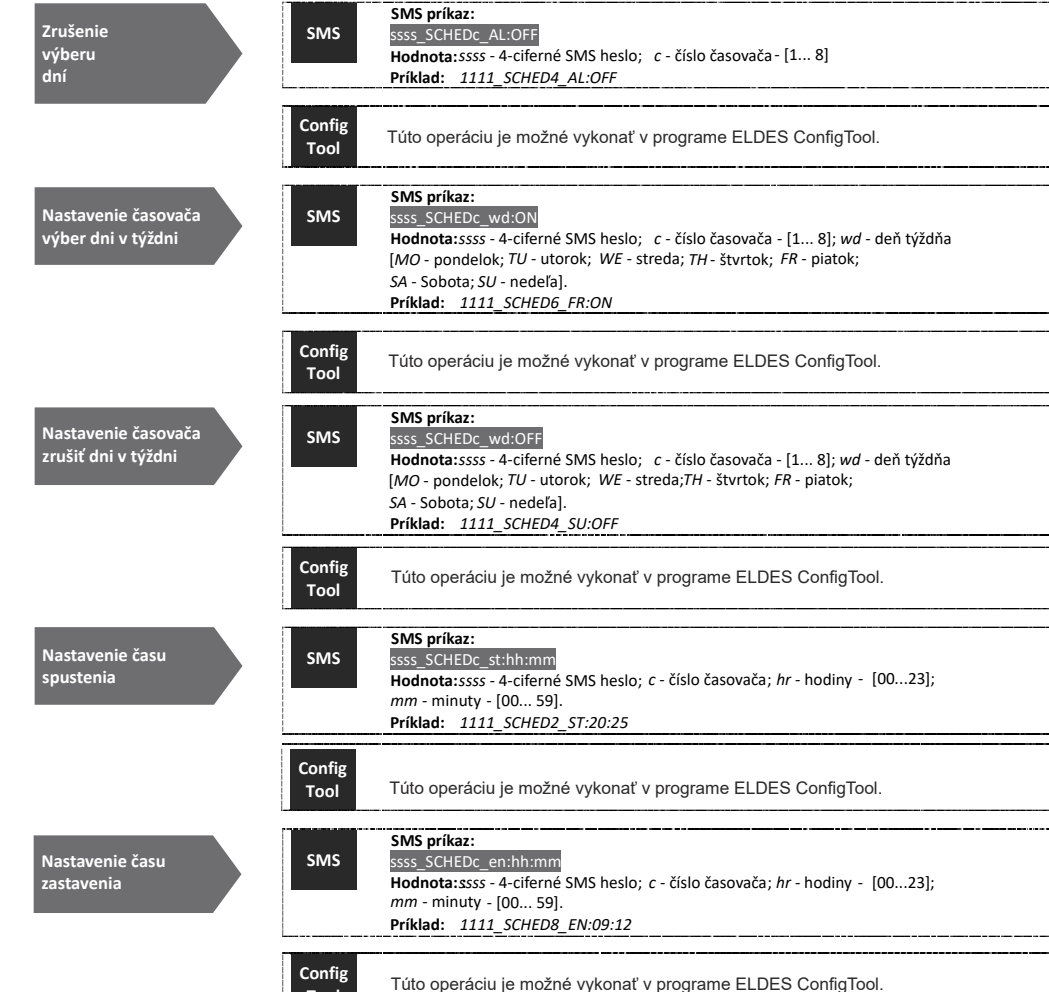

#### **SMS príkaz:** ssss\_SCHEDc\_AL:ON

**Hodnota:** *ssss* - 4-ciferné SMS heslo; *n* - číslo časovača - [1... 8] **Príklad:** *1111\_SCHED1\_AL:ON*

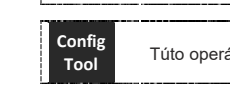

**SMS**

Túto operáciu je možné vykonať v programe ELDES ConfigTool.

*1111\_SCHED2\_MO:ON\_FR:OFF\_EN:20:18\_TH:OFF\_ST:15:25\_TU:ON\_AL:OFF* V jednom SMS príkaze je možné konfigurovať viacero parametrov časovača: **POZNÁMKA:**

# **13. ZÁZNAM UDALOSTÍ**

Do záznamu sa chronologicky ukladá 1000 udalostí s časovou značkou o nasledovných udalostiach systému: - Ovládanie výstupu vrátane tel. čísla a mena užívateľa, resp. správcu.

- Platnosť užívateľa podľa času

- Platnosť užívateľa podľa počítadla vstupov

- Automatické ovládanie výstupu - spustenie

- Automatické ovládanie výstupu - zastavenie

Export záznamu udalostí do súboru alebo jeho zmazanie je možné nasledovne:

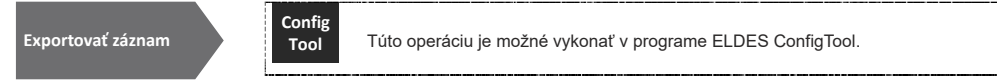

Pri dosiahnutí limitu (1000 záznamov), systém štandardne pošle SMS s upozornením na tel. číslo správcu. Zmazaníe záznamu a povolenie/zakázanie SMS notifikácie zaplnenia denníka udalostí je možné jednou z nasledovných konfiguračných metód:

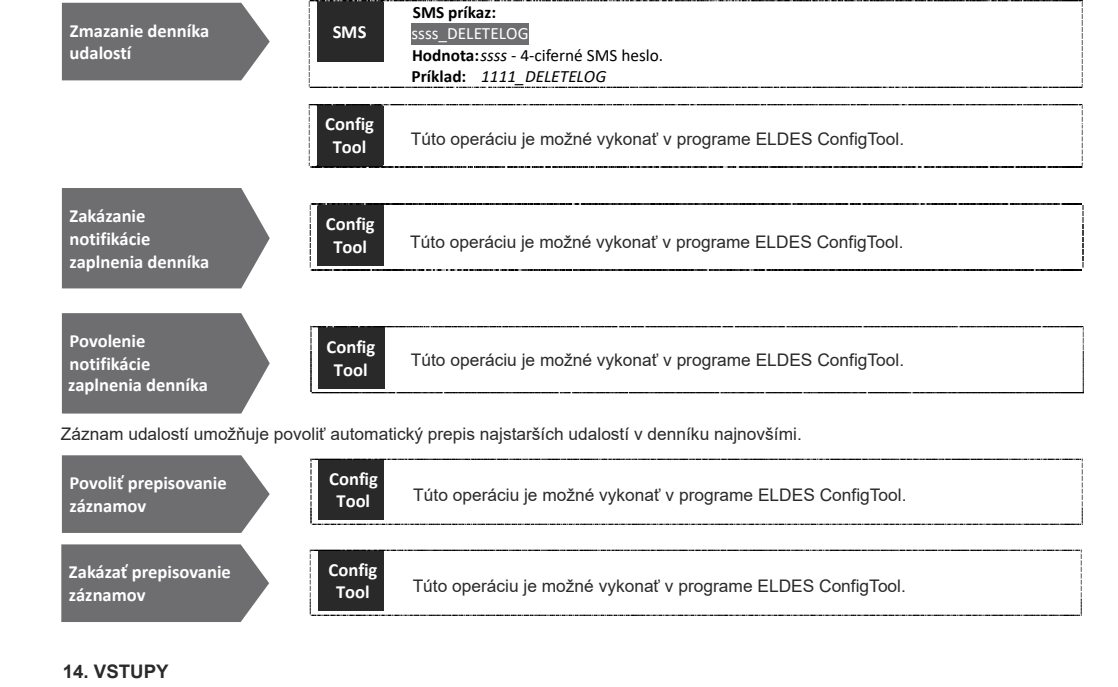

#### Systém má 3 vstupy určené na pripojenie chybového výstupu ovládaného zariadenia alebo výstupu snímača (napr. magnetický dverný kontakt). Keď je vstup narušený, systém pošle SMS správu na tel. číslo správcu. Zvyčajne sa vstupy používajú na notifikáciu stavu, resp. poruchy brány, viď 14.1.

Citlivosť každého vstupu je možné nastaviť zmenou vstupného oneskorenia (štandardne - 600ms). Ak je vstup narušený na kratší čas ako vstupné oneskorenie, nie je považovaný za aktivovaný.

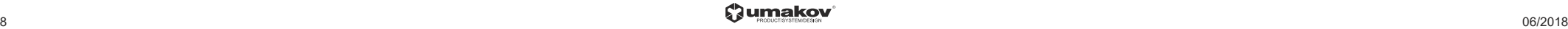

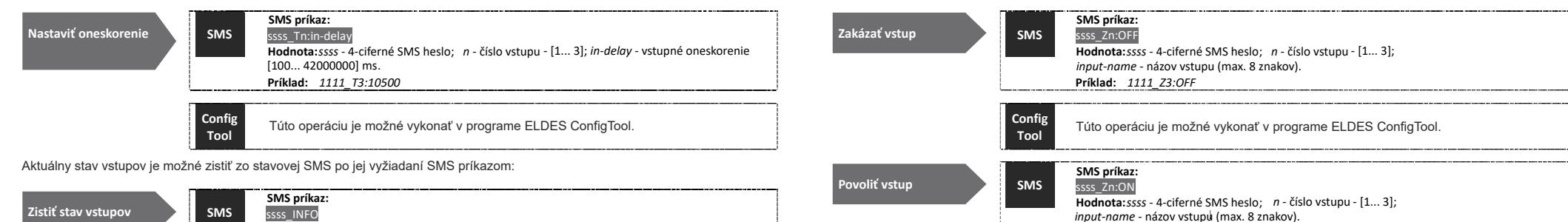

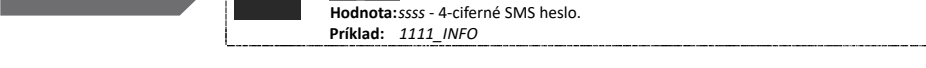

# **14.1. Názvy vstupov a notifikácia poplachu**

**Zistiť stav vstupov**

Každý vstup má názov, ktorý je možné zmeniť. Zvyčajne sa ako názov vstupu používa názov zariadenia, ktoré je k nemu pripojené alebo stav tohto zariadenia, napríklad: Porucha. Názvy vstupov sa pri aktivácii (poplachu) odosielajú v SMS správe na tel. číslo správcu. Štandardné názvy vstupov sú: zone1, zone2, zone3.

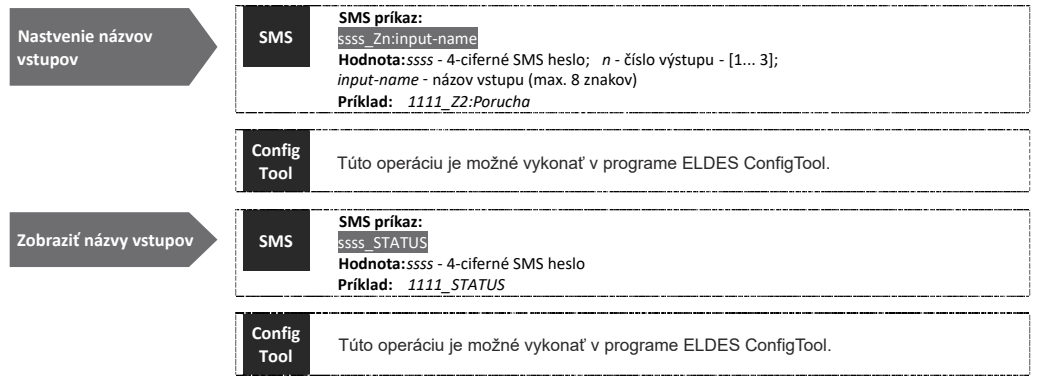

Štandardne systém odošle SMS správu pri aktivácii vstupu prvému dostupnému správcovi. V prípade, že systém v priebehu 20 sek. neobdrží potvrdenie o doručení tejto SMS, pokúsi sa odoslať SMS správu na tel. číslo ďalšieho správcu. Ak sa vyžaduje, aby sa SMS správa pri aktivácii vstupu odoslala všetkým správcom súčasne (bez ohľadu na stav doručenia), je to možné povoliť nasledovne:

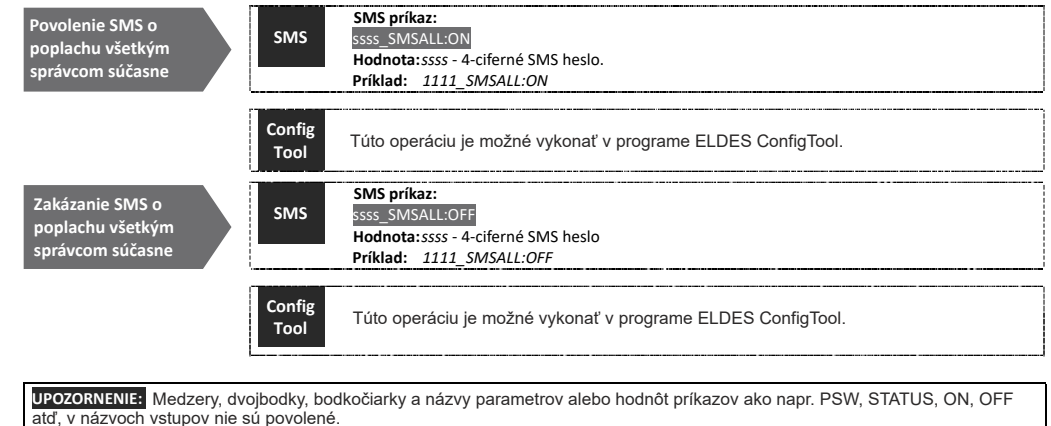

# **14.2. Povolenie a zakázanie vstupov**

Štandardne sú všetky vstupy povolené. Keď je vstup zakázaný, aktiváciu tohto vstupu systém správcovi SMS správou nenotifikuje. Povolenie/zakázanie jednotlivých vstupov je možné nasledovne:

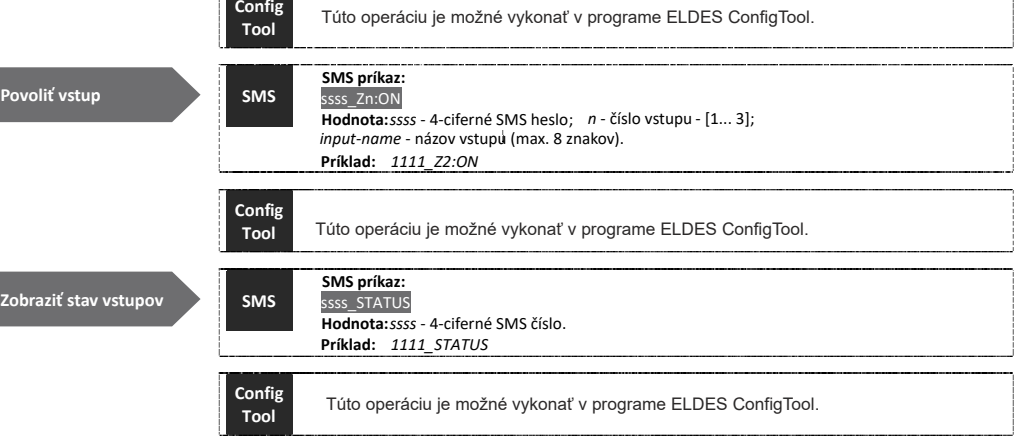

## **15. SYSTÉMOVÉ INFORMÁCIE. INFO SMS**

Systém podporuje informatívnu SMS správu, ktorú odosiela na vyžiadanie alebo periodicky. INFO SMS obsahuje nasledovne údaje: - Systémový dátum a čas

- Silu GSM signálu

- Počet obsadených a voľných pozícii v databáze

- Stav vstupov (OK/alarm).

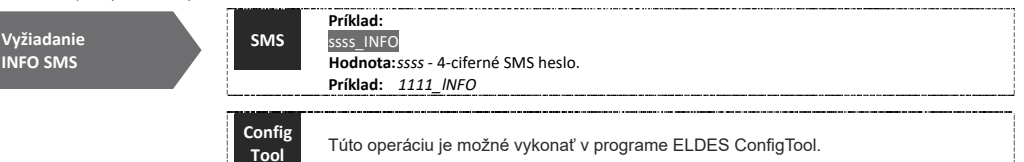

## **15.1. Periodická INFO SMS**

Systém môže odosielať INFO SMS na tel. číslo správcu periodicky. Štandardná perióda a čas odosielania je 1x za deň p 11:00. Minimálna perióda pre odosielanie je 1x za hodinu (perióda = 0 dní, čas = 1). Zvyčajne sa táto funkcia používa na overovanie funkčnosti a stavu systému.

Povoliť periodickú INFO SMS, nastaviť periódu a čas odosielania, resp. zakázať periodické odosielanie INFO SMS je možné nasledovne:

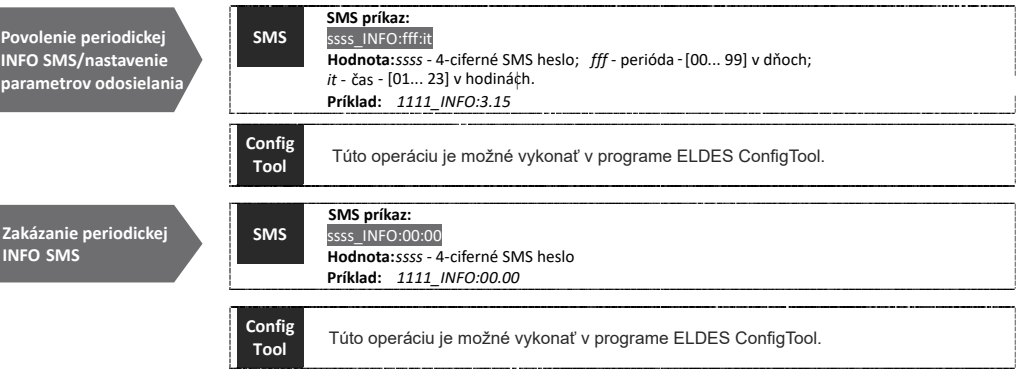

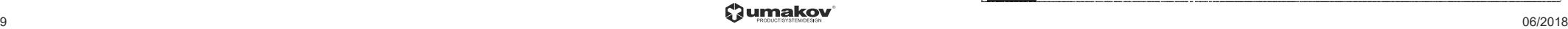

# **16. SYSTÉMOVÉ NOTIFIKÁCIE**

Pri určitých systémových udalostiach systém odošle SMS správu prvému správcovi v zozname. Ak systém do 20s neobdrží potvrdenie o doručení tejto SMS, odošle správu ďalšiemu správcovi v zozname, aťď. Správca môže byť nedostupný, ak: - má vypnutý mob. telefón

- je mimo dosah GSM siete

Systém bude pokračovať v odosielaní SMS správy na tel. čísla správcov uložených v zozname podľa poradia, kým jeden z nich nebude dostupný. Štandardne sa systém pokúsi doručiť SMS správu na tel. číslo prvého dostupného správcu iba raz a nebude odosielanie pokračovať ani ak ani jeden zo správcov nebol dostupný.

Ak sa vyžaduje, aby sa notifikácie systémových udalosti odosielali SMS správou všetkým uloženým správcom, je možné to povoliť nasledovne:

## **16.1. Obmedzenia na doručené SMS správy**

Štandardne počet SMS správ posielaných systémom je obmedzený na 25 denných a 400 mesačných. Ak chcete zmeniť obmedzenia alebo zakázať obmedzenia doručených správ SMS, použite jednu z nasledujúcich metód konfigurácie.

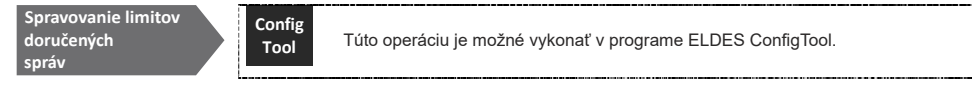

Ak dôjde k prekročeniu denného alebo mesačného limitu dodaných SMS správ, systém oznámi administrátorovi SMS. Počítadlo limitov sa automaticky vynuluje, keď sa čas a dátum pravidelne synchronizujú (štandardne každých 30 dní). Obmedzenia je možné obnoviť aj pomocou nasledujúcej metódy konfigurácie

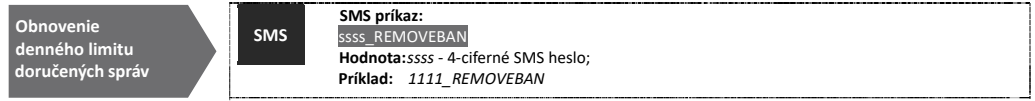

**POZNAMKA:** Hodnota 0 zakazuje obmedzenia denného / mesačného počtu SMS správ.

#### Pozri tiež 9.1.

## **16.2. Číslo centra SMS správ**

SMS centrum je prvok operatóra GSM siete, ktorý smeruje SMS správy k príjemcovi a ukladá SMS správy, ak je príjemca nedostupný. Spravidla je číslo SMS centra už uložené na SIM karte GSM operátorom. Ak užívateľ nedostáva SMS správy zo systému, musí sa telefónne číslo centra SMS správ, ktoré postkytne GSM operátor, nastaviť manuálne.

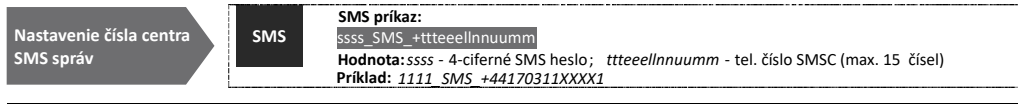

**UPOZORNENIE:** Pred nastavením čísla centra SMS správ skontrolujte zostávajúci kredit na SIM karte (ak používate službu s predplateným kreditom). Systém môže neodpovedať aj preto, že kredit na SIM karte je vyčerpaný.

## **17. GPRS sieť - nastavenie**

Nastavenie parametrov GPRS siete je potrebné pre vzdialenú konfiguráciu systému a komunikáciu zariadenia so službou ELDES Cloud Services cez GPRS sieť.

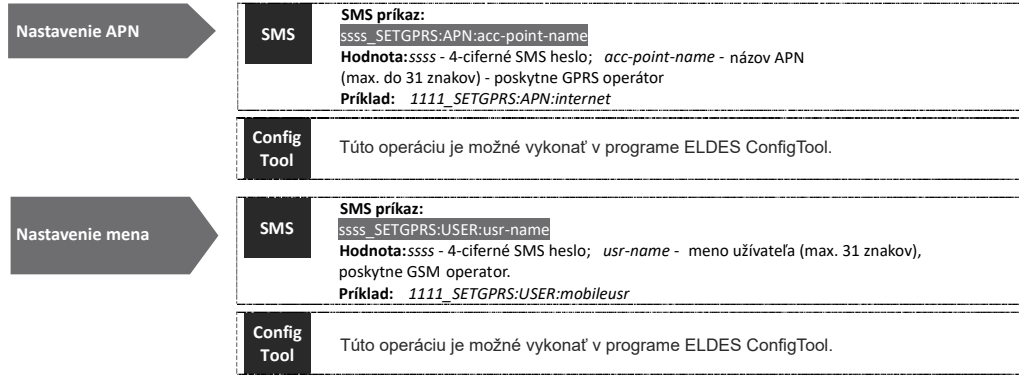

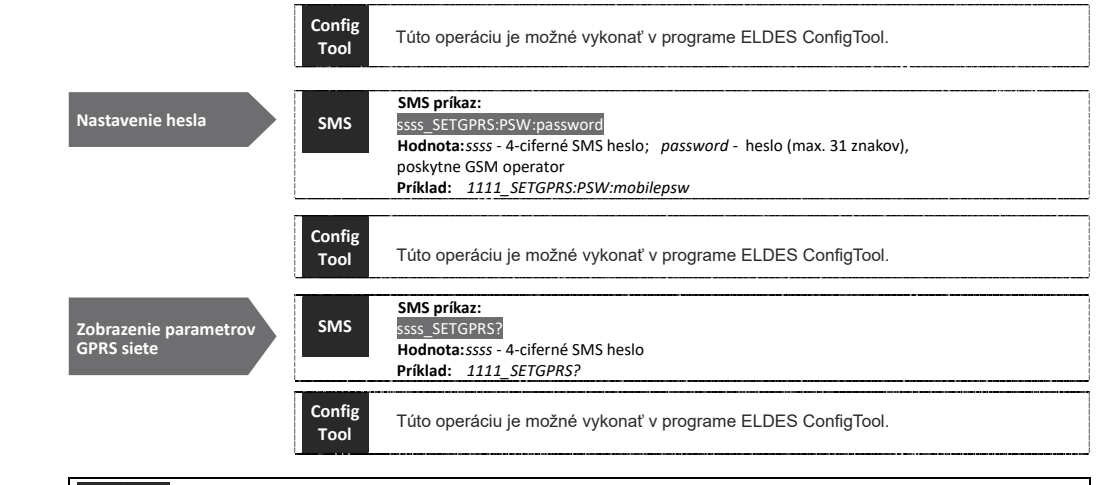

*1111\_SETGPRS:APN:internet;USER:mobileusr;PSW:mobilepsw* POZNÁMKA: V jednom SMS príkaze je možné nastaviť viacero parametrov GPRS pripojenia:

## **18. NASTAVENIE OVEROVANIA TELEFÓNNYCH ČÍSEL**

UPOZORNENIE: Z bezpečnostných dôvodov sa neodporúča meniť parametre popísané nižšie.

Systém má funkciu overovania dĺžky tel. čísla. Na základe overenia dĺžky tel. čísla, z ktorého bolo zavolané na tel. číslo systému, môže systém filtrovať tel. čísla s určitou dĺžkou (počtom číslic) a zakázať ich prístup. Štandardne systém podporuje minimálne 4-ciferné čísla užívateľov aj správcov a posledných 7 číslic z tel. čísla prichádzajúceho hovoru systém porovnáva s databázou užívateľov a zoznamom správcov uložených v zariadení, aby zistil, či toto tel. číslo je uložené v systéme. Štandardne systém ignoruje všetky menej ako 4-ciferné tel. čísla (aj keď sú uložené v zozname správcov) a naopak akceptuje hovory prichádzajúce z tel. čísel, ktoré sa s tel. číslami uloženými v systéme zhodujú v posledných 7 čísliciach.

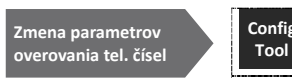

Túto operáciu je možné vykonať v programe ELDES ConfigTool.

# **19. VZDIALENÝ REŠTART SYSTÉMU**

V niektorých kritických situáciách, môže byť vyžadovaný reštart systému. Ak chcete vykonať reštart systému vzdialene, môžete to vykonať nasledovne:

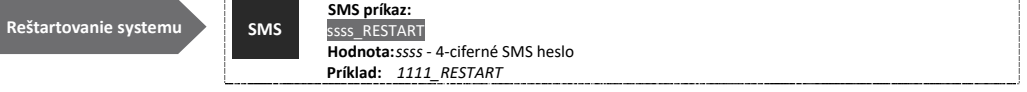

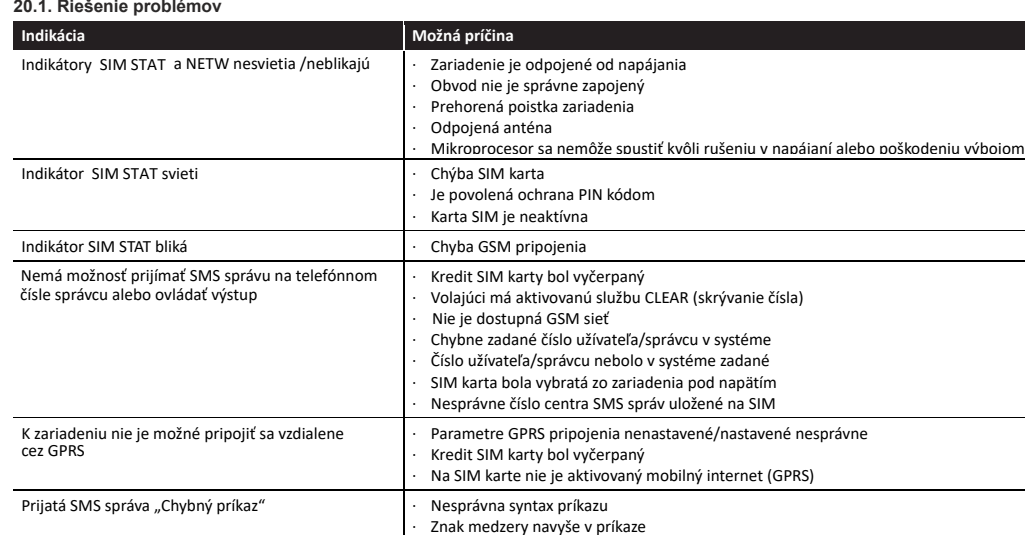

Pri záručných opravách sa obráťte na miestnu predajňu, kde ste výrobok zakúpili. Ak sa problém nedá vyriešiť vyššie uvedenými pokynmi, obráťte sa na miestneho distribútora

### **20.2. Obnova továrenských nastavení**

- 1. Vypnite zariadenie
- 2. Prepojte piny DEF
- 3. Pripojte napájanie na 7 sekúnd
- 4. Vypnite zariadenie
- 5. Rozpojte piny DEF 6. Obnovené predvolené parametre

#### **20.3. Aktualizácia firmvéru zariadenia cez USB kábel**

- 1. Vypnite zariadenie
- 2. Prepojte piny DEF
- 3. Pripojte zariadenie pomocou kábla USB k počítaču
- 4. Zapnite napájanie zariadenia
- 5. Otvorí sa nové okno so súborom .bin. (alebo otvorte priečinok Tento počítač/Boot Disk jednotku)
- 6. Vymažte súbor .bin v jednotke Boot Disk
- 7. Skopírujte na to isté miesto nový .bin súbor firmvéru
- 8. Vypnite zariadenie
- 9. Odpojte kábel USB
- 10. Rozpojte piny DEF 11. Zapnite zariadenie
- 12. Firmvér v zariadení je aktualizovaný

POZNÁMKA: Po aktualizácii firmvéru sa dôrazne odporúča reset na továrenske nastavenia.

# **21. SLUŽBY ELDES CLOUD**

UPOZORNENIE: Keď je relácia vzdialeného pripojenia inicializovaná (t. j. keď pošlete SMS príkaz a prijmete odpoveď od · systému), služba ELDES Cloud Services nebude fungovať a stane sa neprístupná, kým sa neskončí vzdialené pripojenie.

Služba ELDES Cloud Services je cloud-based platforma poskytujúca užívateľsky ľahko pochopiteľné grafické rozhranie určené na monitorovanie stavu systému a ovládanie:

• Ovládajte brány alebo iné elektrické zariadenia pripojené k výstupu

• Nakonfigurujte systém na diaľku prostredníctvom webového prehliadača

Spojenie s platformou môže byť vytvorené buď prostredníctvom siete GPRS a prístupné prostredníctvom webového prehliadača

a aplikácia inteligentného telefónu vyvinutá pre zariadenia Android a iOS (iPhone, iPad).

Ak chcete začať používať platformu ELDES Cloud Services, aktivujte ju pomocou nasledujúcich konfiguračných metód.<br>11  $\bullet$  and the contract of the contract of the contract of the contract of the contract of the contract of the contract of the contract of the contract of the contract of the contract of the contract of the contract of the

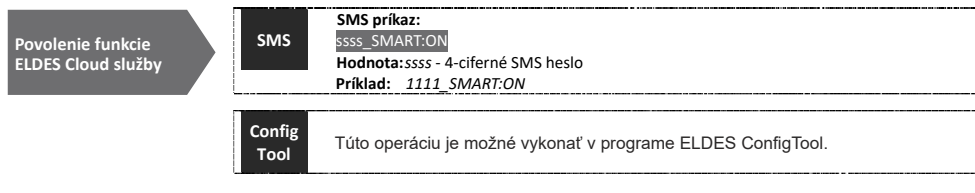

Po aktivácii prejdite na stránku https://security.eldes.lt a vytvorte si osobný účet. Potom sa prihláste do účtu služby Cloud Services ELDES a pridajte zariadenie pomocou pokynov krok za krokom na webových stránkach služby Cloud Services spoločnosti ELDES. Pri pridávaní zariadenia do svojho účtu, budete vyzvaní na identifikáciu v službe Cloud Services, ktorú môžete získať pomocou softvéru ELDES Configuration Tool alebo odoslaním nasledujúcich SMS správ na telefónne číslo systému.

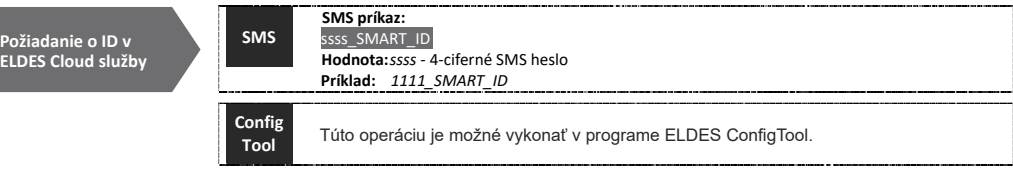

Ak chcete zakázať službu ELDES Cloud Services, prečítajte si nasledujúce metódy konfigurácie.

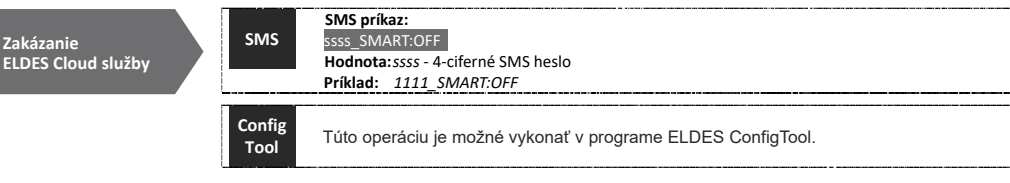

UPOZORNENIE: Ak si neprajete používať službu ELDES Cloud Services a vaše zariadenie nie je spojené so žiadnym účtom v ELDES Cloud Services, prosím, nenechajte ELDES Cloud Services aktívne. V opačnom prípade sa na dátovú prevádzku môžu vzťahovať dodatočné poplatky.

POZNAMKA: Dodatočné poplatky sa môžu vzťahovať na dátovú prevádzku na základe vášho plánu služieb mobilného telefónu pri používaní platformy ELDES Cloud Services.

.